## ABS-Datei für Biegebetrieb

Parallel zur Biegeliste können Bewehrungsdaten nun auch als ABS-Datei (Allgemeine-Bewehrungs-Schnittstelle) über das Druckzentrum ausgegeben werden.

Die ABS-Datei kann im Biegebetrieb eingelesen und weiter zur Biegemaschine übertragen werden.

Die ABS-Datei erhält den Zeichnungsnamen und wird automatisch im BauCaD-Verwaltungsverzeichnis gespeichert.

Der Pfad wird nach der Befehlsausführung in der Befehlszeile angezeigt:

°°ABS-Datei erzeugt

<c:/\_temp/\$\$\$\_BauCaD\_\_VerwPfad\_\$\$\$/ABS01.\_/ABS01.abs>

## Projektverwaltung

Der Planname wird automatisch übertagen.

Für die Projektbezeichnung und den Index müssen in der BauCaD-Verwaltung die entsprechenden Zeilen angelegt werden:

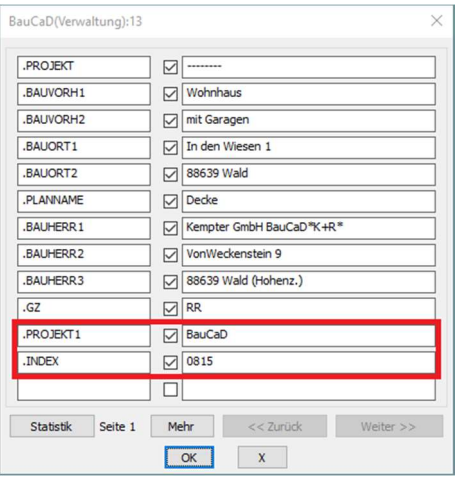

## Betriebsurlaub KW31

Wir sind vom 31. Juli bis 6. August 2023 in den Sommerferien.

Unser Büro ist in dieser Zeit nicht besetzt. In Notfällen erreichen Sie uns unter der eMail: FerienWartung@baucad.de.

Wir wünschen allen bis dahin eine schöne Zeit und melden uns dann wieder gut erholt zurück.

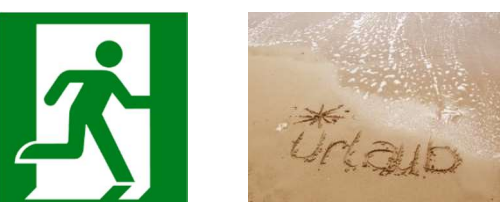

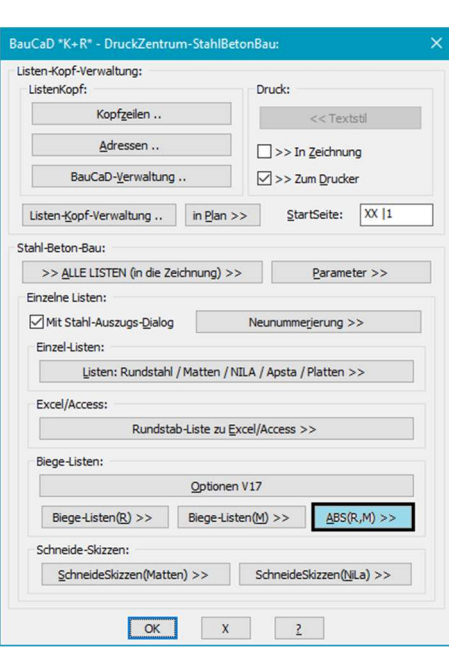

In einem BVBS-Viewer, der auch zur Kontrolle der Biegeformen dient, werden die Daten, wie folgt, eingelesen:

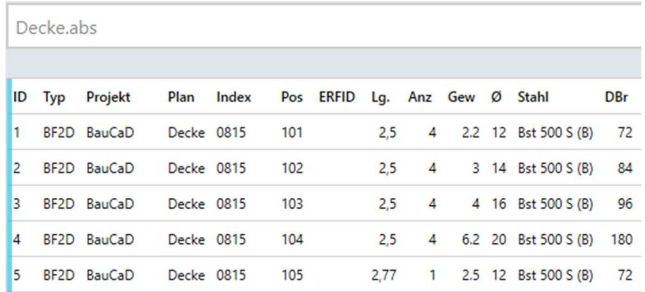

Ihr BauCaD-Team Wald, im Juli 2023, Ralf Rapp